## **BARCO**

# **EX – Screen Management System: Expansion Box**

**Recessed Reset Switch**

settings.

Visibly yours

*Quick Start Guide*

### **Barco Technical Support:**

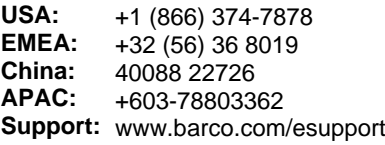

EVENT MASTER

#### **Qu Status LED USB 2.0 Port ick Setup and Operations**

- 1. Connect all sources, displays and peripherals to the EX extension box according to your event's requirements.
- 2. Power up the EX and all peripherals.
- 3. Set up the computer on which you will run the Event Master control software for a static IP address of 192.168.0.200.

The network ID must be 192.168.0. You may assign the host ID yourself, but avoid the default static IP address, which is 192.168.0.185.

If you plug the USB thumb drive into the EX expansion box, the system creates a "whoareyouEX.txt" file that contains the IP address and the Unit ID.

- 4. Connect the EX unit via an Ethernet cable to a computer on which the Event Master control software is installed.
- 5. Use the front-panel LED to verify that The EX unit is running correctly.
- On power up, the LED may be in one of four states:
- *• Solid red* The operating system is running.
- *• Quickly blinking red* 3 fast blinks indicates overheating.
- *• Steadily blinking red* 1 blink every second indicates PCIe errors.
- *• Solid green* The main code is running, and the system is ready.

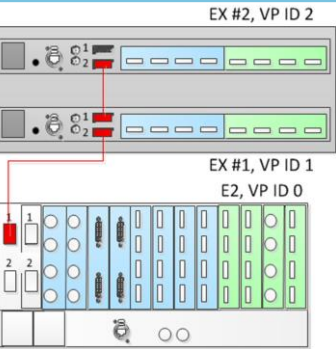

Screen Management System

## **Identify EX Units**

- 1. Select the EX unit (in the Selection area or the Diagram area).
- 2. Go to the Adjust tab in the Configuration area.
- 3. Select the Setup sub-tab and check the Flash LED(s) box.

The front and rear status LEDs of the selected EX unit will blink.

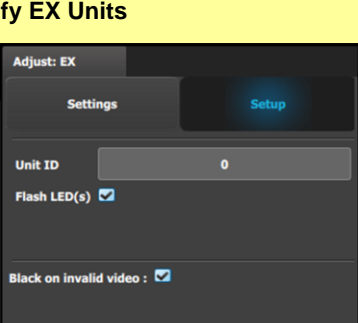

2. Fully insert the cable

**Factory Reset** If necessary, press the recessed reset switch and hold it for five seconds to restore the EX extension box to factory

If you press the reset switch and release it after fewer than five seconds, the unit toggles between Static IP mode (*LED*

into the connector on the Link Card.

3. If the cable resists full insertion, do not force it; pull the cable out, check its orientation, and reinsert it.

4. Make sure that the latch is properly engaged.

5. Always use the release when removing the cable. *Improper insertion or removal of Link cables can damage the connectors.*

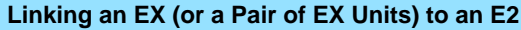

Refer to the *Event Master devices User's guide* (R5905948) for detailed system specifications, descriptions and operation instructions.

- Factory Reset<br>
If necessary, press the recessed reset switch and hold it<br>
for five seconds to restore the EX extension box to factory<br>
EX as follows:<br>
If you press the reset switch and release it after fewer than<br>
five sec
	-
	- - E2 VP ID 0, Link Card slot 1, Link 1 >> EX VP ID 1, Link 2
		- EX VP ID 1, Link 1 >> EX VP ID 2, Link 2

Connect all devices to network Ethernet.

- 1. Start the Event Master Toolset version 4.0 or higher.
- 2. Make sure both the E2 and the EX are discovered on the network and they have different Unit IDs.

If the system does not discover your device, you may manually add it. See "How to manually add a device into the selected system" in the user's quide.

3. Make sure that the E2 and the EX have different IP addresses.

The default IP address for each unit is the same; one of them must be changed.

4. Drop the E2 in the GUI.

The EX unit cabled to the E2 appears as a grayed-out box below the E2 unit in the Diagram area. In the grayed-out EX box a blue button allows you to add the EX to the system as a slave.

5. Click the blue add button to add the EX unit.

If you are adding two daisy-chained EX units, you must add the first EX in the chain before the second EX in the chain is displayed, then repeat Step 4 to add the second EX in the chain.

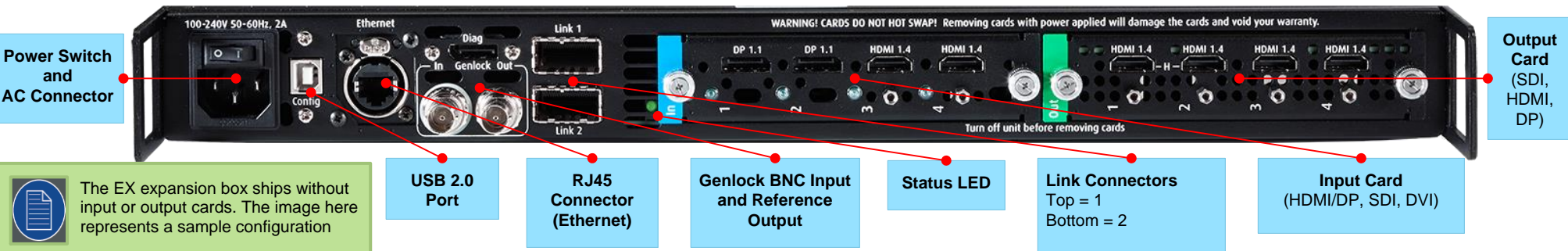

**Link Connections** Each E2 comes equipped with two link cards, always located in slots 1 and 2. Link cards are identified by a yellow stripe at the top. Each EX has two

Link sockets. 1. Check the orientation

of the cable for keying. The cable fits in only one orientation.

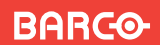

*Quick Start Guide*

## **EX – Screen Management System: Expansion Box**

**Barco Technical Support: USA: EMEA: China:** +1 (866) 374-7878 +32 (56) 36 8019 40088 22726

**APAC: Support:** Visibly yours +603-78803362 Support: www.barco.com/esupport

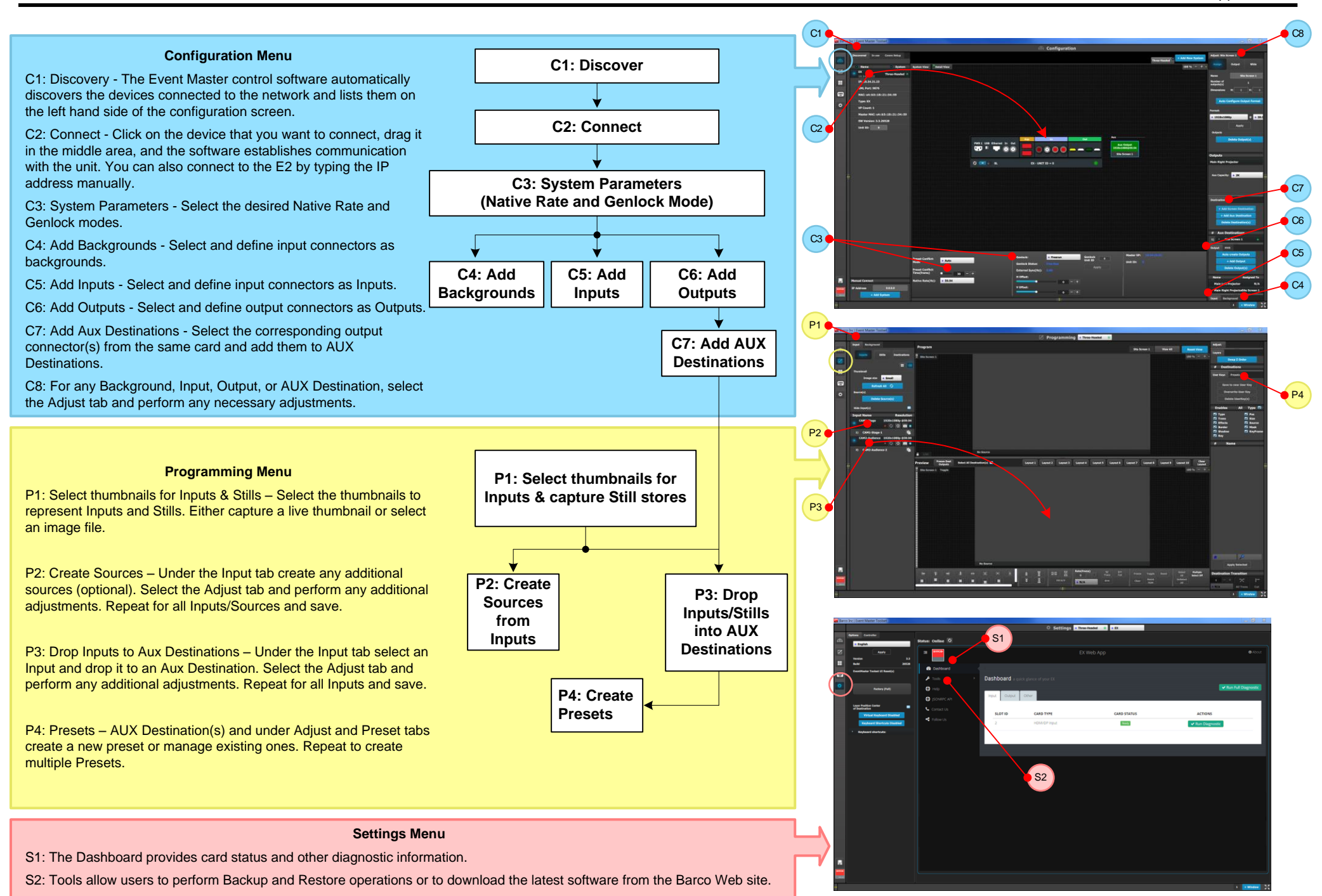